## **Employee Self Service**

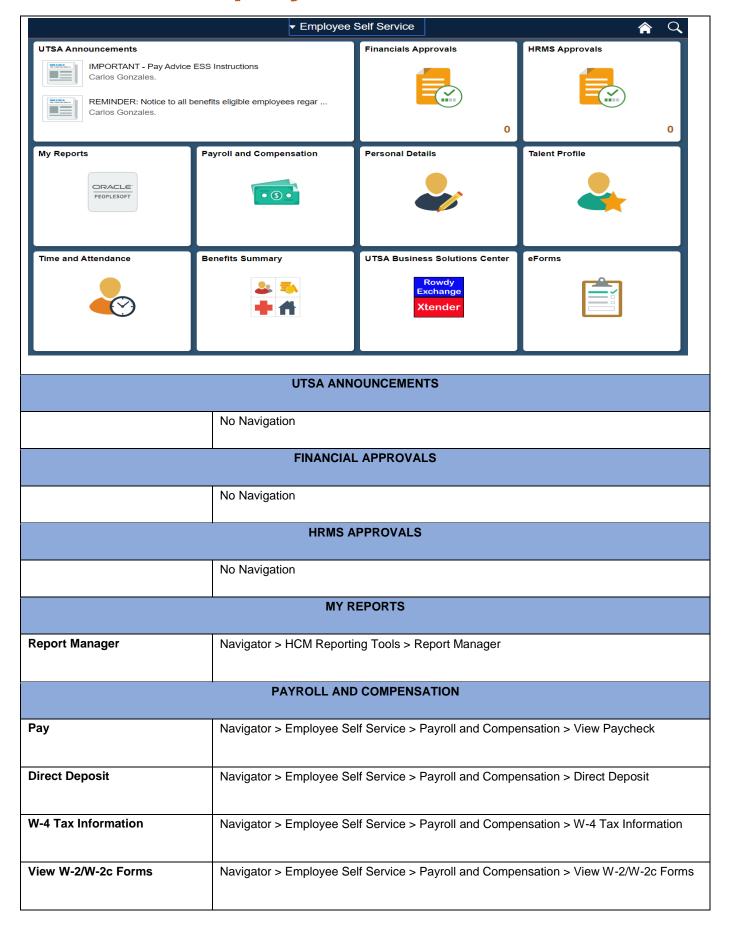

| W-2/W-2c Consent                              | Navigator > Employee Self Service > Payroll and Compensation > W-2/W-2c Consent         |
|-----------------------------------------------|-----------------------------------------------------------------------------------------|
|                                               | PERSONAL DETAILS                                                                        |
| Personal Information Summary                  | Navigator > Employee Self Service > Personal Information > Personal Information Summary |
| Home and Mailing Address                      | Navigator > Employee Self Service > Personal Information > Home and Mailing Address     |
| Phone Numbers                                 | Navigator > Employee Self Service > Personal Information > Phone Numbers                |
| Email Addresses                               | Navigator > Employee Self Service > Personal Information > Email Addresses              |
| Emergency Contacts                            | Navigator > Employee Self Service > Personal Information > Emergency Contacts           |
| Ethnic Groups                                 | Navigator > Employee Self Service > Personal Information > Ethnic Groups                |
| Form I-9                                      | Navigator > Employee Self Service > Personal Information > Form I-9                     |
| Disability                                    | Navigator > Employee Self Service > Personal Information > Disability                   |
| TALENT PROFILE                                |                                                                                         |
| General > Data Privacy Elections              | Navigator > Learning and Development > My Current Profile                               |
| General > Document<br>Acknowledgement         | Navigator > Learning and Development > My Current Profile                               |
| General > Relative Employed by UT             | Navigator > Learning and Development > My Current Profile                               |
| General > Veteran<br>Identification           | Navigator > Learning and Development > My Current Profile                               |
| General > Location                            | Navigator > Learning and Development > My Current Profile                               |
| Education > Highest Education Level           | Navigator > Learning and Development > My Current Profile                               |
| Education > Degrees                           | Navigator > Learning and Development > My Current Profile                               |
| Accomplishments > Job                         | Navigator > Learning and Development > My Current Profile                               |
| Knowledge/ Experience                         |                                                                                         |
| Accomplishments > Supervisory Experience      | Navigator > Learning and Development > My Current Profile                               |
| Accomplishments > Language Skills             | Navigator > Learning and Development > My Current Profile                               |
| Accomplishments > Licenses and Certifications | Navigator > Learning and Development > My Current Profile                               |
| Accomplishments > Honors and Awards           | Navigator > Learning and Development > My Current Profile                               |

| Accomplishments > Special Projects | Navigator > Learning and Development > My Current Profile                              |  |
|------------------------------------|----------------------------------------------------------------------------------------|--|
| Accomplishments >                  | Navigator > Learning and Development > My Current Profile                              |  |
| Competencies                       | Thangaidr's Edaming and Borotopinonics my danonics follows                             |  |
| Accomplishments >                  | Navigator > Learning and Development > My Current Profile                              |  |
| Technical/Computer Details         |                                                                                        |  |
| TIME AND ATTENDANCE                |                                                                                        |  |
| Timesheet                          | Navigator > Time Reporting > Report Time > Timesheet                                   |  |
| My Time Summary                    | Navigator > Time Reporting > View Time > Time and Labor Launch Pad                     |  |
| Payable Time Detail                | Navigator > Time Reporting > View Time > Payable Time Detail                           |  |
| Leave/Comp Time                    | Navigator > Time Reporting > View Time > Compensatory Time                             |  |
| View Requests                      | Fluid Structure Content > Fluid Pages > Employee Self Service > View Requests          |  |
| Absence Balances                   | Navigator > Employee Self Service > Benefits > Benefits Information > Absence Balances |  |
| Monthly Schedule                   | Navigator > View Time > Monthly Schedule                                               |  |
| BENEFITS SUMMARY                   |                                                                                        |  |
| My UT Benefits                     | External link to https://utdirect.utexas.edu/nlogon/sgwww/myUTBenefits/index.WBX       |  |
| Teachers Retirement System         | External link to https://www.trs.texas.gov/Pages/Homepage.aspx                         |  |
| UT OEB                             | External link to http://www.utsystem.edu/offices/employee-benefits                     |  |
| UT Retirement Manager              | External link to https://www.myretirementmanager.com/myrm/login/login.aspx?utsystem    |  |
|                                    | UTSA BUSINESS SOLUTIONS CENTER                                                         |  |
| Rowdy Exchange                     | Links to Jaggaer                                                                       |  |
| Rowdy Exchnge Trainng              | Links to UT San Antonio Rowdy Exchange Video Training > Copying a Req to a New Cart    |  |
| Snippets > Copyinga a Req to       |                                                                                        |  |
| a New Cart                         |                                                                                        |  |
| Rowdy Exchnge Trainng              | Links to UT San Antonio Rowdy Exchange Video Training > Creating Receipts              |  |
| Snippets > Creating Receipts       |                                                                                        |  |
| Rowdy Exchnge Trainng              | Links to UT San Antonio Rowdy Exchange Video Training > Shopping for Non-Catalog       |  |
| Snippets > Shopping for Non-       | Items                                                                                  |  |
| Catalog Items                      |                                                                                        |  |
| Rowdy Exchnge Trainng              | Links to UT San Antonio Rowdy Exchange Video Training > Adding an Attachment to a      |  |
| Snippets > Addinga an              | Req                                                                                    |  |
| Attachment to a Req                |                                                                                        |  |
| Rowdy Exchnge Trainng              | Links to UT San Antonio Rowdy Exchange Video Training > Approving Requisitions         |  |
| Snippets > Approving               |                                                                                        |  |
| Requistions                        |                                                                                        |  |
| Xtender                            | Links to Banner Document Manager                                                       |  |
|                                    |                                                                                        |  |

## **Manager Self Service**

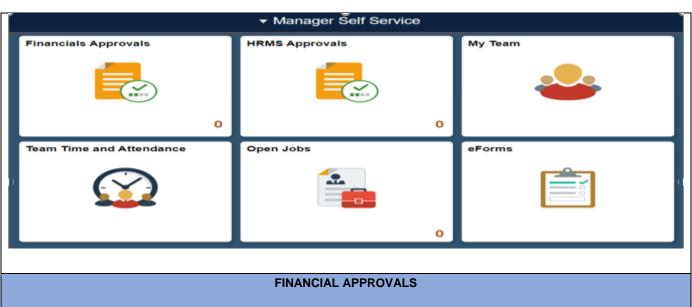

| FINANCIAL APPROVALS          |                                                                                              |  |
|------------------------------|----------------------------------------------------------------------------------------------|--|
|                              | No Navigation                                                                                |  |
|                              | HRMS APPROVALS                                                                               |  |
|                              | No Navigation                                                                                |  |
|                              | MY TEAM                                                                                      |  |
|                              | No Navigation                                                                                |  |
|                              | TEAM TIME AND ATTENDANCE                                                                     |  |
| Timesheet                    | Navigation> Manager Self Service > Time Management > Report Time > Timesheet                 |  |
| Payable Time Detail          | Navigation> Manager Self Service > Time Management > View Time > Payable Time Detail         |  |
| View Requests                | Navigation> Manager Self Service > HR Fluid Components > View Requests                       |  |
| Compensatory Time            | Navigation> Manager Self Service > Time Management > View Time > Compensatory Time           |  |
| Time and Labor Launch<br>Pad | Navigation> Manager Self Service > Time Management > View Time > Time and Labor Launch Pad   |  |
| Monthly Time Calendar        | Navigation> Manager Self Service > Time Management > Monthly Time Calendar                   |  |
| Assign Work Schedule         | Navigation> Manager Self Service > Time Management > Manage Calendars > Assign Work Schedule |  |
| Manager Search Options       | Navigation> Manager Self Service > Time Management > Manager Search Options                  |  |

| eFORMS                |                                                                                      |  |
|-----------------------|--------------------------------------------------------------------------------------|--|
| View Existing Request | Navigator > UTZ Customization > Eforms for HR/Payroll Actions > Action Request       |  |
| Create New Request    | Navigator > UTZ Customization > Eforms for HR/Payroll Actions > Action Request       |  |
| My Pending Approvals  | Navigator > UTZ Customization > Eforms for HR/Payroll Actions > My Pending Approvals |  |
| Budget Overview       | Navigator > UTZ Customization > Eforms for HR/Payroll Actions > Budget Overview      |  |
| Reports               | Navigator > UTZ Customization > Eforms for HR/Payroll Actions > Report Viewer        |  |
|                       |                                                                                      |  |

### **Department Admin**

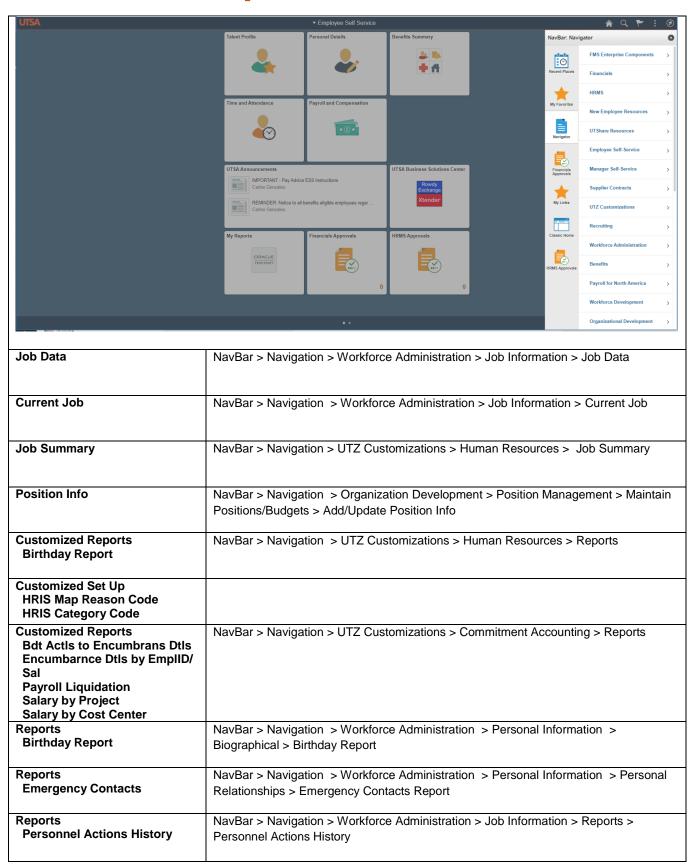

# PEOPLESOFT HCM FLUID NAVIGATION eForms Approver

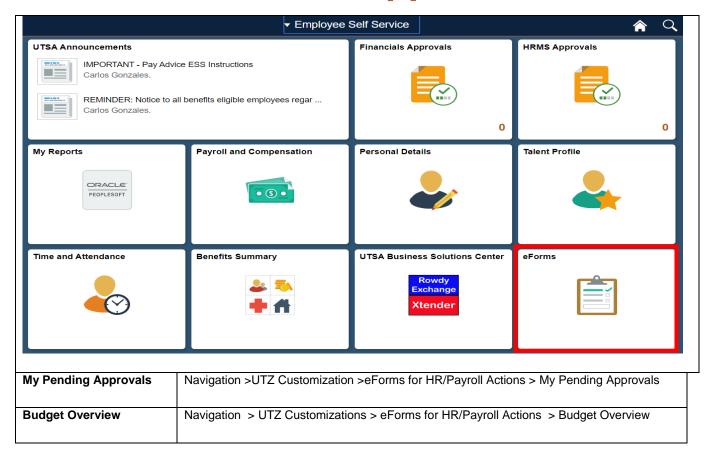

## eForms Requester

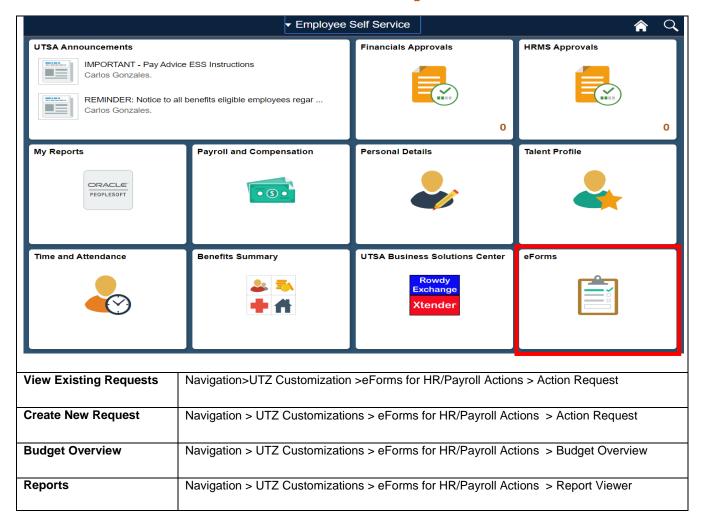

## **Timekeepers**

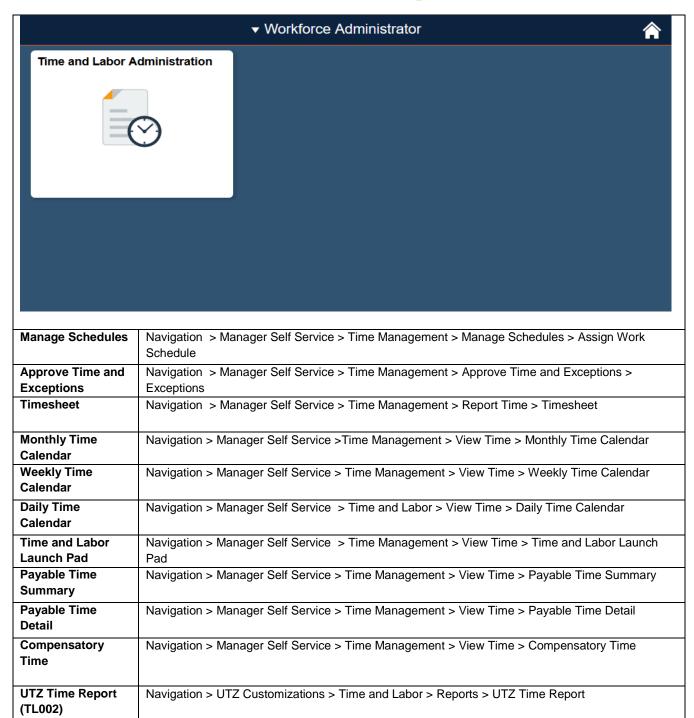